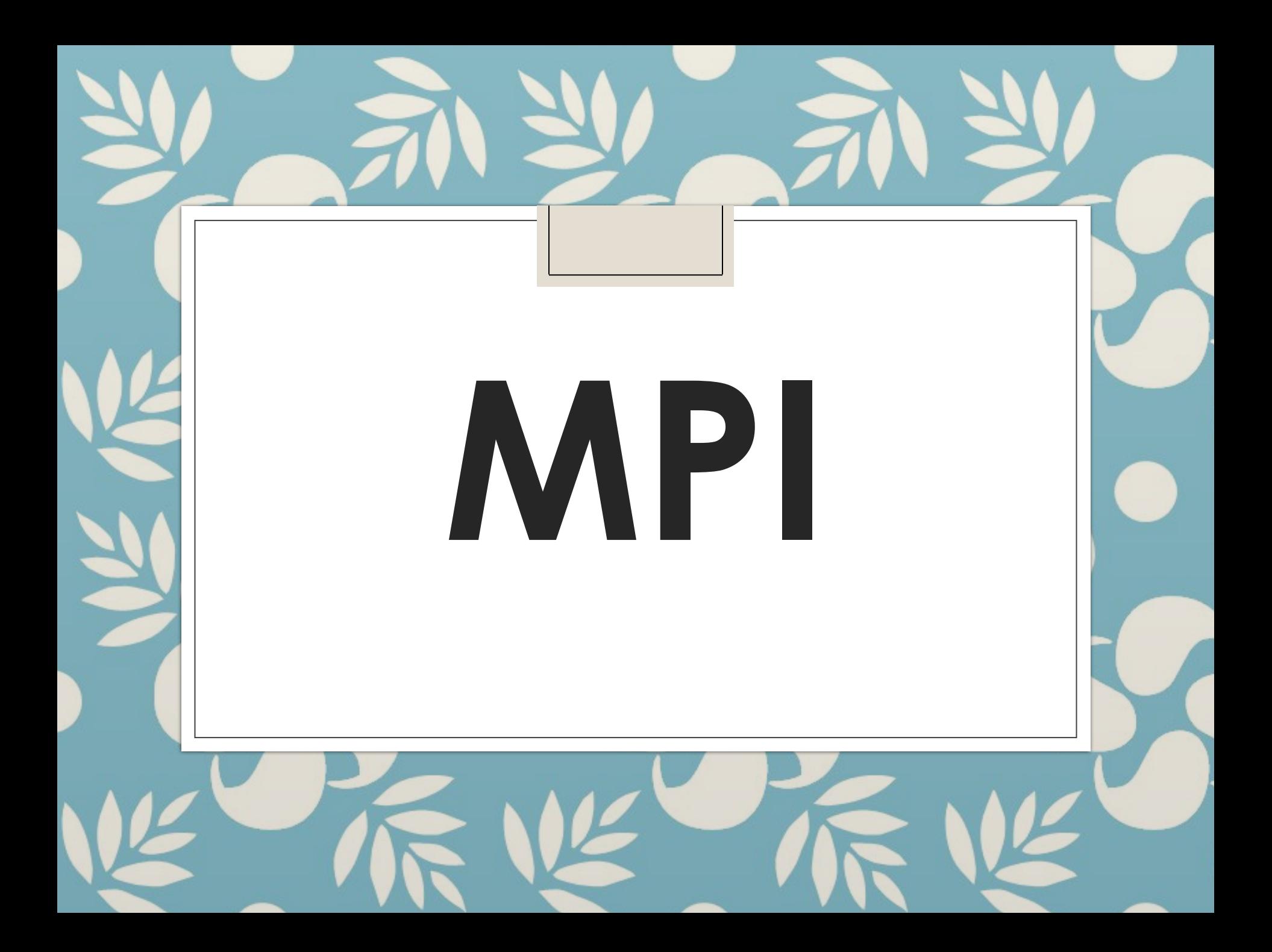

## **Введение**

**Message Passing Interface** (MPI, интерфейс передачи сообщений) — программный интерфейс (API) для передачи информации, который позволяет обмениваться сообщениями между процессами, выполняющими одну задачу. Первая версия **MPI** разрабатывалась в 1993—1994 году, и MPI 1 вышла в 1994.

# **ǿтандарты MPI**

- $\circ$  MPI 1 1994.
- MPI 1.1 -12 июня 1995 года
- MPI 2.0 18 июля 1997 года
- MPI 2.1 сентябрь 2008 года
- MPI 2.2 4 сентября 2009 года
- **◦ MPI 3.0 21 сентября 2012 года**

# **Ǿеализации MPI**

- **◦ MPICH** одна из самых распространенных реализация MPI, работает на UNIX и Windows-системах
- Open MPI ещё одна свободная реализация MPI. Основана на более ранних проектах FT-MPI, LA-MPI, LAM/MPI и PACX-MPI.
- MPI/PRO for Windows NT коммерческая реализация для Windows NT
- Intel MPI коммерческая реализация для Windows / Linux
- **◦ Microsoft MPI** входит в состав Compute Cluster Pack SDK. Основан на MPICH2, но включает дополнительные средства управления заданиями. Поддерживается спецификация MPI-2.
- HP-MPI коммерческая реализация от HP
- SGI MPT платная библиотека MPI от SGI
- Mvapich свободная реализация MPI для Infiniband
- Oracle HPC ClusterTools бесплатная реализация для Solaris SPARC/x86 и Linux на основе Open MPI
- MPJ MPI for Java
- MPJ Express MPI на Java

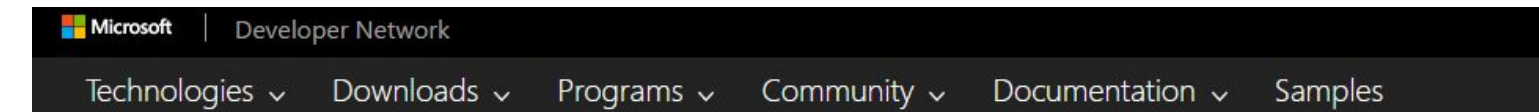

MSDN Library > Servers and Enterprise Development > Microsoft High Performance Computing for Developers ▼

 $\overline{\phantom{a}}$ 

#### Microsoft HPC Pack SDK

- Microsoft Compute Cluster Pack
- ▼ Microsoft MPI

**MPI Release Notes** 

- MPI Reference
- LINO to HPC
- Network Direct SPI
- Microsoft HPC Debugger Tool Pack
- CCP Class Library
- F Technical Articles
- HPC Class Library

#### Microsoft MPI

Microsoft MPI (MS-MPI) is a Microsoft implementation of the Message Passing Interface standard for developing and runn applications on the Windows platform.

MS-MPI offers several benefits:

- Ease of porting existing code that uses MPICH.
- · Security based on Active Directory Domain Services.
- . High performance on the Windows operating system.
- . Binary compatibility across different types of interconnectivity options.

#### **MS-MPI downloads**

The following are current downloads for MS-MPI:

- · MS-MPI v7.1 (new!) see Release notes
- Debugger for MS-MPI Applications with HPC Pack 2012 R2

Earlier versions of MS-MPI are available from the Microsoft Download Center.

#### **Community resources**

- . Windows HPC MPI Forum
- . Contact the MS-MPI Team

#### Microsoft high performance computing resources

- Featured tutorial: How to compile and run a simple MS-MPI program
- . Featured guide: Set up a Windows RDMA cluster with HPC Pack and A8 and A9 instances to run MPI applications
- Microsoft High Performance Computing for Developers
- · Microsoft HPC Pack (Windows HPC Server) Technical Library
- Azure HPC Scenarios

#### **Related topics**

Активаци Чтобы актин раздел "Пар

MDI Poforonco

#### Microsoft MPI v7.1

Language: English Download

Stand-alone, redistributable and SDK installers for Microsoft MPI.

Details  $^{+}$ System Requirements  $^{+}$  $(+)$  Install Instructions

#### Choose the download you want

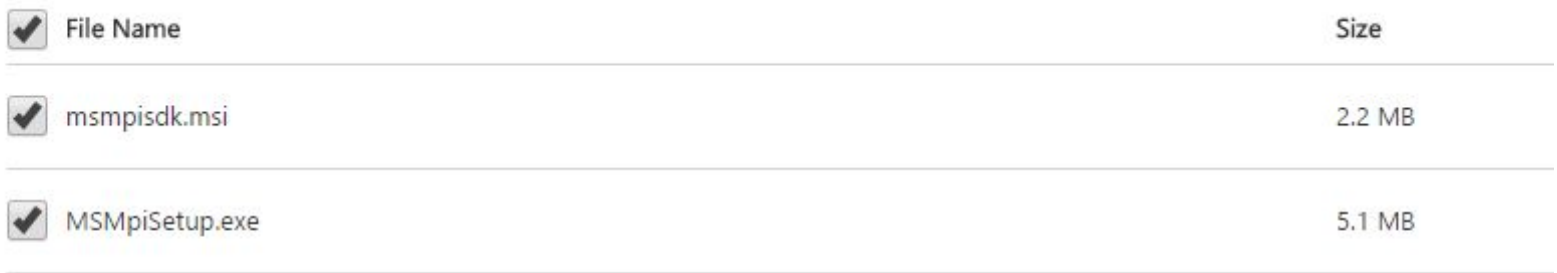

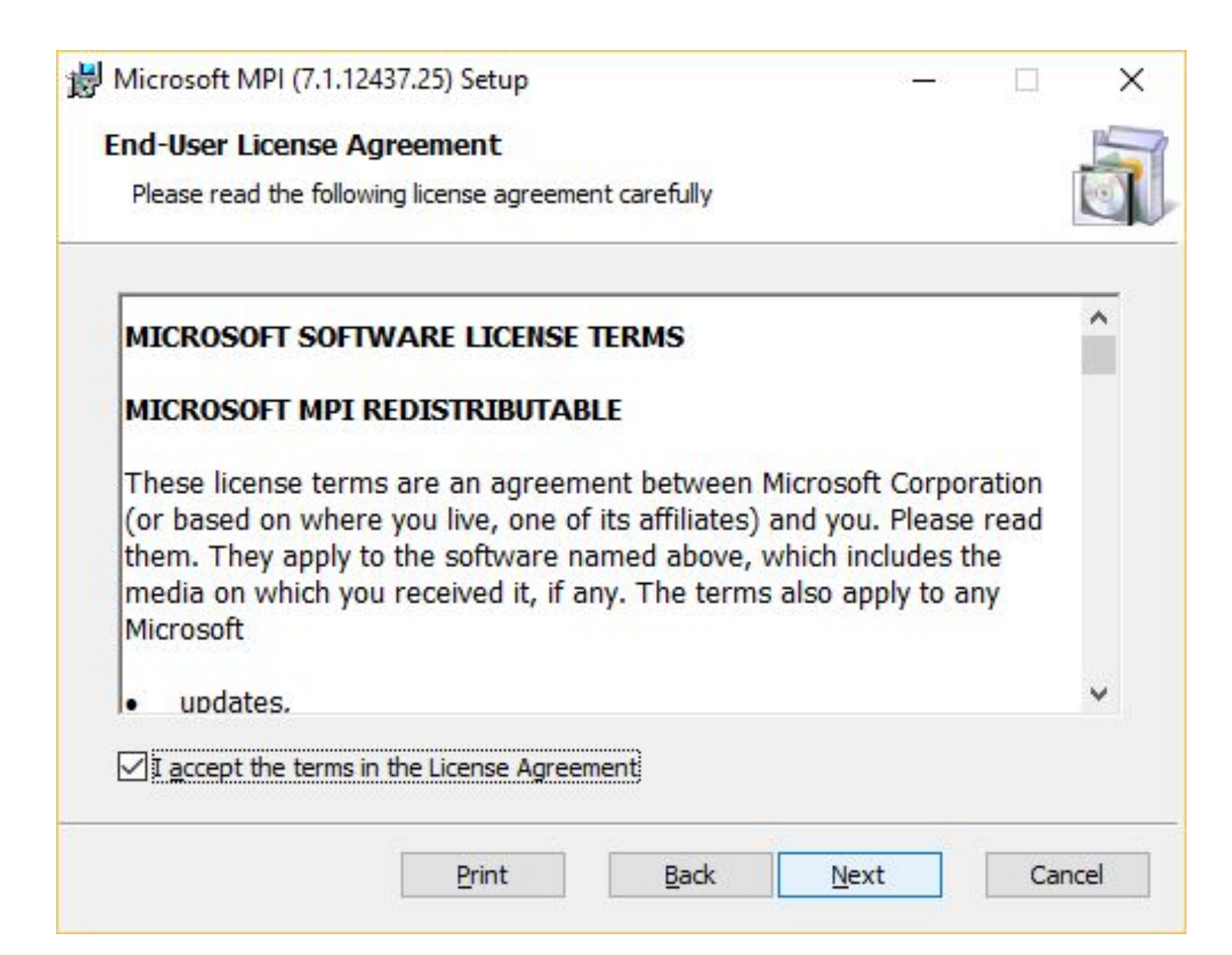

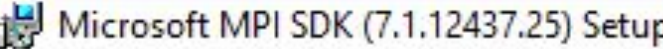

#### **Destination Folder**

Click Next to install to the default folder or click Change to choose another.

Install Microsoft MPI SDK (7.1.12437.25) to:

C: Program Files (x86) Wicrosoft SDKs WPI\

 $Change...$ 

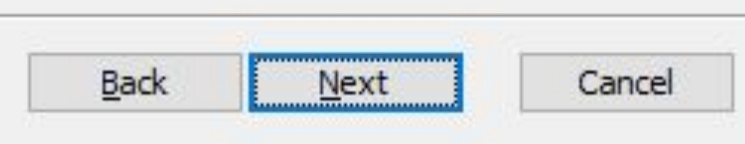

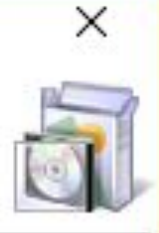

#### Microsoft MPI

Microsoft MPI (MS-MPI) is a Microsoft implementation of the Message Passing Interface standard for developing and running pa applications on the Windows platform.

MS-MPI offers several benefits:

- Ease of porting existing code that uses MPICH.
- · Security based on Active Directory Domain Services.
- . High performance on the Windows operating system.
- . Binary compatibility across different types of interconnectivity options.

#### **MS-MPI downloads**

The following are current downloads for MS-MPI:

- MS-MPI v7.1 (new!) see Release notes
- . Debugger for MS-MPI Applications with HPC Pack 2012 R2

Earlier versions of MS-MPI are available from the Microsoft Download Center.

#### **Community resources**

- . Windows HPC MPI Forum
- Contact the MS-MPI Team

#### Microsoft high performance computing resources

- Featured tutorial: How to compile and run a simple MS-MPI program
- Featured guide: Set up a Windows RDMA cluster with HPC Pack and A8 and A9 instances to run MPI applications
- Microsoft High Performance Computing for Developers
- · Microsoft HPC Pack (Windows HPC Server) Technical Library
- Azure HPC Scenarios

#### **Related topics**

Активация V Чтобы активиро! раздел "Парамет

MDL Deference

## Настройка системы

C:\WINDOWS\system32\cmd.exe

П.  $\times$ 

Microsoft Windows [Version 10.0.10586]<br>(c) Корпорация Майкрософт (Microsoft Corporation), 2015. Все права защищены. C:\Users\moroz>set msmpi<br>MSMPI\_BIN=C:\Program Files\Microsoft MPI\Bin\<br>MSMPI\_INC=C:\Program Files (x86)\Microsoft SDKs\MPI\Include\<br>MSMPI\_LIB32=C:\Program Files (x86)\Microsoft SDKs\MPI\Lib\x86\<br>MSMPI\_LIB64=C:\Program File

C:\Users\moroz>

## В настройках проекта установить:

#### ◦Дополнительные каталоги включаемых файлов: ◦ \$(MSMPI\_INC);\$(MSMPI\_INC)\x86

или

◦ \$(MSMPI\_INC);\$(MSMPI\_INC)\x64

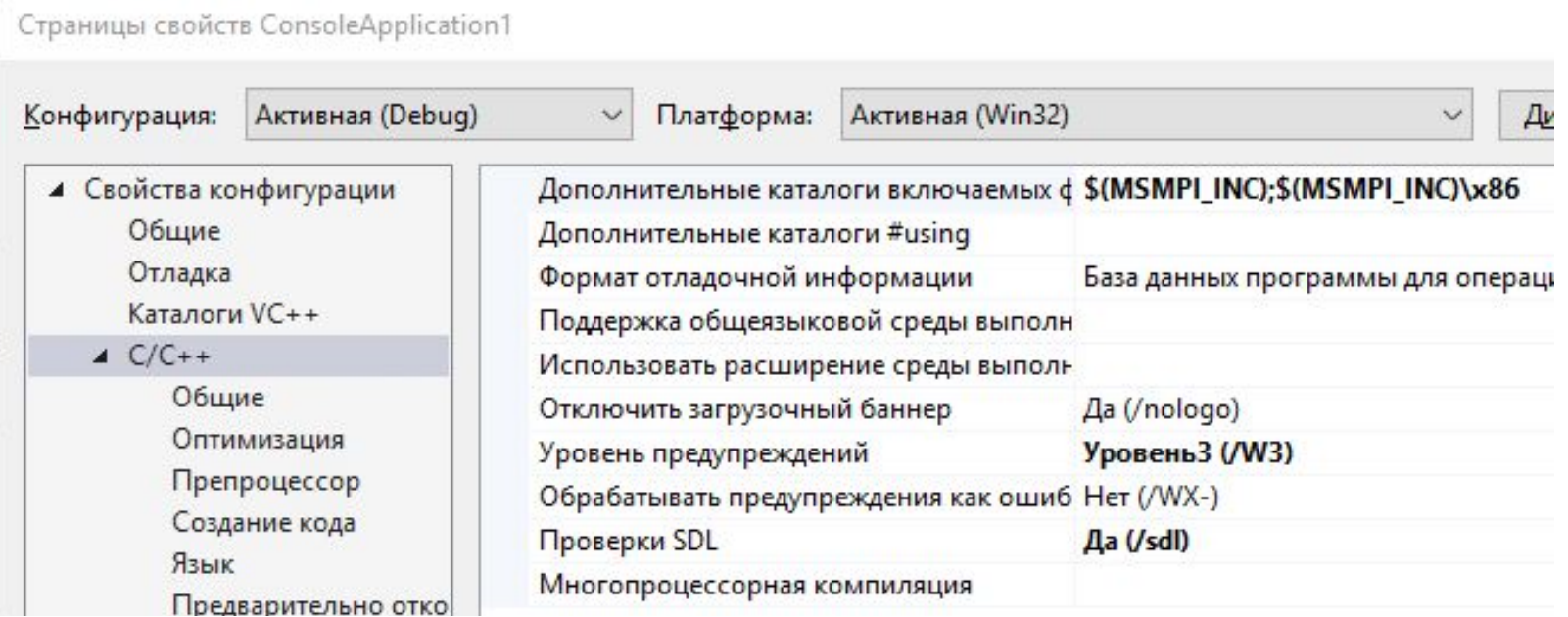

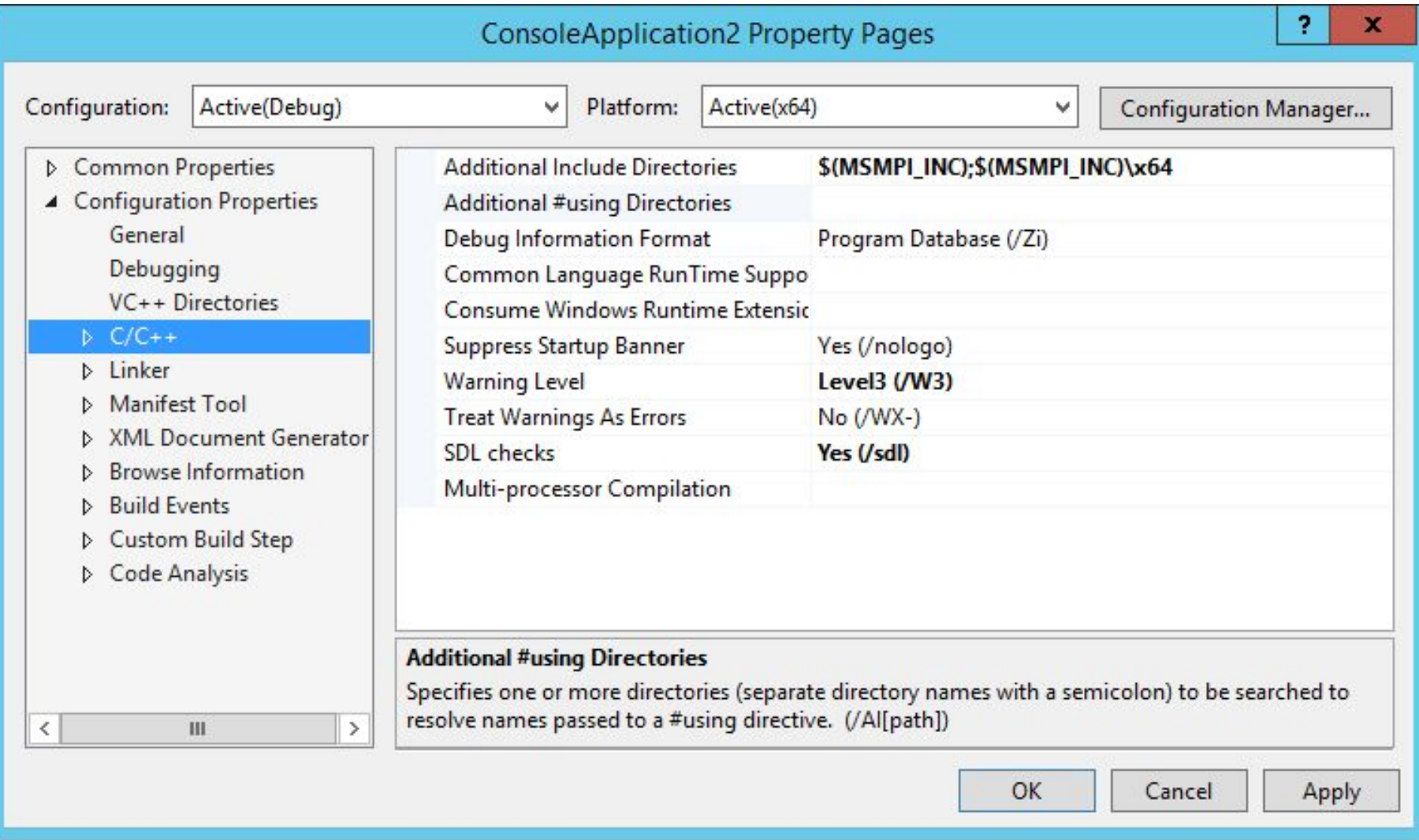

#### •В меню «Компоновщик»:

- Добавить в «Дополнительные зависимости» файл msmpi.lib
- **Добавить в «Дополнительные каталоги библиотек» ссылку на** папку:
	- $\circ$  \$(MSMPI\_LIB32)

Или

 $\circ$  \$(MSMPI\_LIB64)

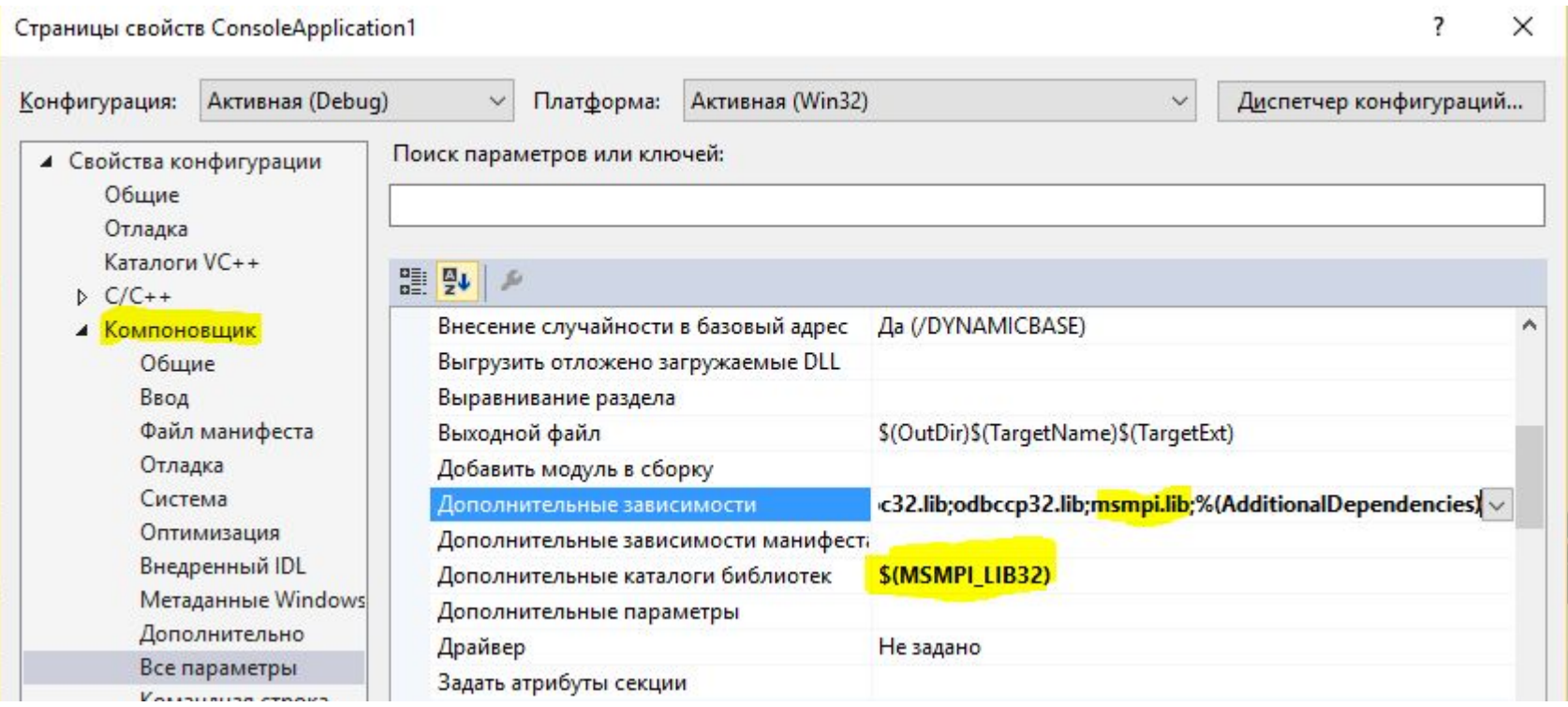

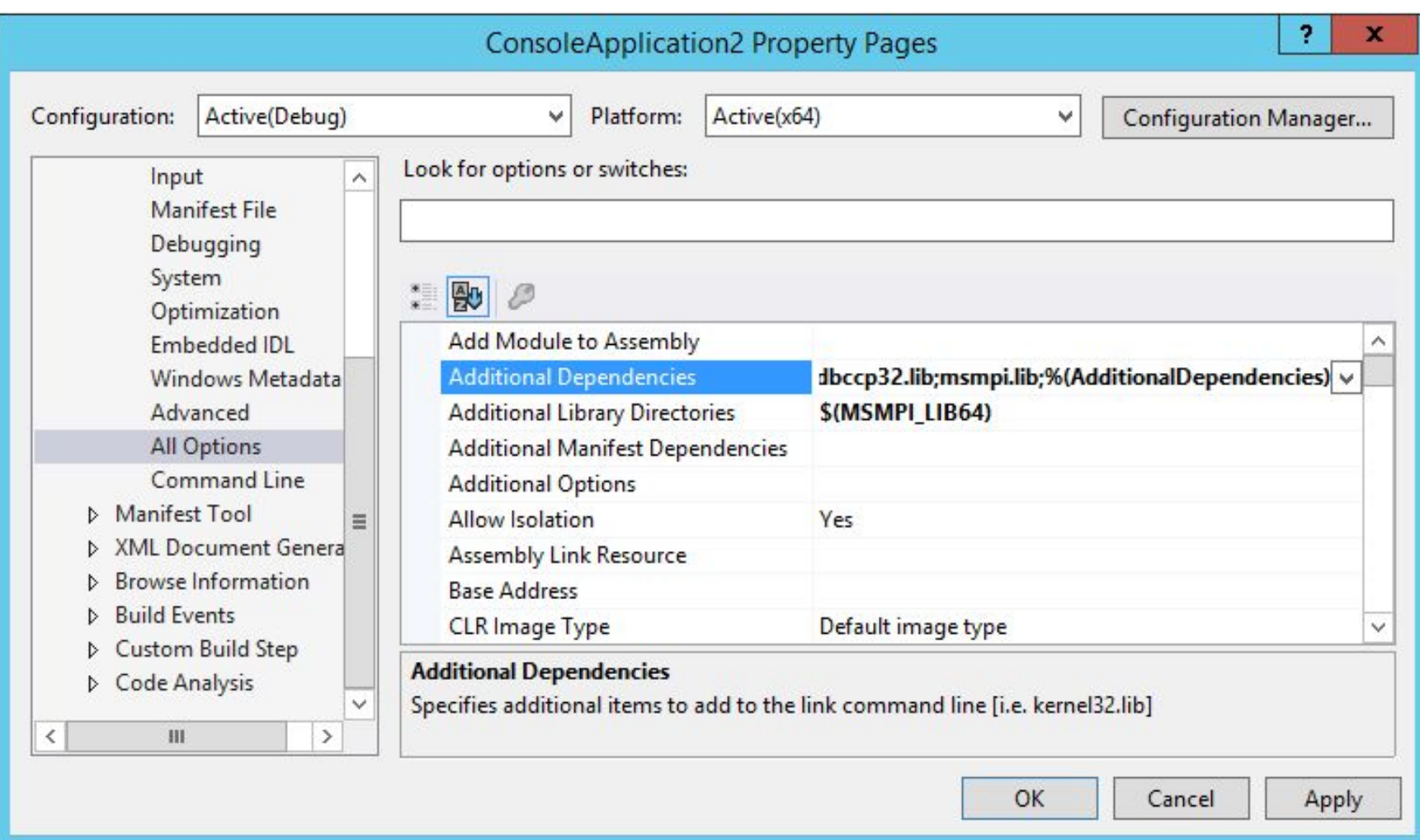

#### **◦Если разрядность программы не соответствует разрядности подключенных библиотек, то возникнут такие ошибки:**

LNK1120: 5 unresolved externals LNK2019: unresolved external symbol \_MPI\_Comm\_rank@8 referenced in function \_main LNK2019: unresolved external symbol \_MPI\_Finalize@0 referenced in function \_main LNK2019: unresolved external symbol MPI\_Init@8 referenced in function main LNK2019: unresolved external symbol \_MPI\_Recv@28 referenced in function main

## Первое приложение

```
Fi#include "stdafx.h"
 #include <mpi.h>
 #include <stdio.h>
⊟int main(int argc, char** argv) {
     // Initialize the MPI environment
     MPI Init(NULL, NULL);
     // Get the number of processes
     int world size;
     MPI Comm size(MPI COMM WORLD, &world size);
     // Get the rank of the process
     int world rank;
     MPI Comm rank(MPI COMM WORLD, &world rank);
     // Get the name of the processor
     char processor name[MPI MAX PROCESSOR NAME];
     int name len;
     MPI Get_processor_name(processor_name, &name_len);
     // Print off a hello world message
     printf("Hello world from processor %s, rank %d"
         " out of %d processors\n",
         processor name, world rank, world size);
     // Finalize the MPI environment.
     MPI Finalize();
 \vert \}
```
## Запуск приложения •На каждой машине запустить демон: smpd-d

**GET** Администратор: Командная строка - smpd -d

C:\WINDOWS\system32>smpd -d

•На управляющем узле выполнить команду запуска программы:

mpiexec -hosts КоличХостов IP1 КолПроц1

<u>IP2 КолПроц2</u> ... <u>IPN КолПроцN</u> -wdir ПутьКПапкеСПрограммой ИмяФайла.ехе

## Запуск приложения

◦Пример строки запуска программы на 3-х хостах:

**mpiexec -hosts 3 192.168.0.2 2 192.168.0.3 2 127.0.0.1 3 -wdir \\192.168.0.1\MPIProgram Example.exe**

◦ Результат:

Hello world from processor one, rank 4 out of 7 processors Hello world from processor one, rank 3 out of 7 processors Hello world from processor two, rank 6 out of 7 processors Hello world from processor two, rank 5 out of 7 processors Hello world from processor quad, rank 2 out of 7 processors Hello world from processor quad, rank 0 out of 7 processors Hello world from processor quad, rank 1 out of 7 processors

#### Общая схема работы MPICH на кластере

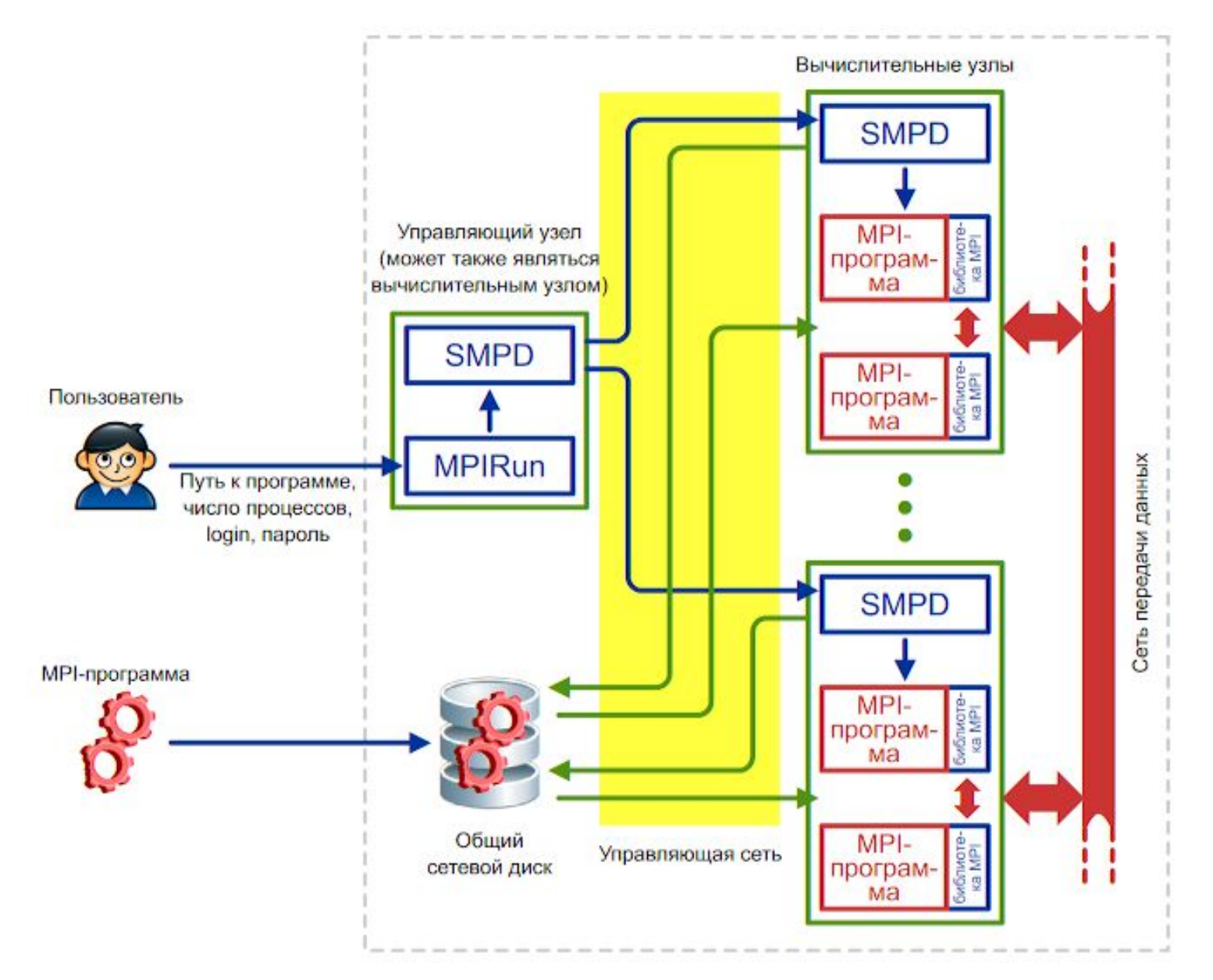

## Первое приложение

```
Fi#include "stdafx.h"
 #include <mpi.h>
 #include <stdio.h>
⊟int main(int argc, char** argv) {
     // Initialize the MPI environment
     MPI Init(NULL, NULL);
     // Get the number of processes
     int world size;
     MPI Comm size(MPI COMM WORLD, &world size);
     // Get the rank of the process
     int world rank;
     MPI Comm rank(MPI COMM WORLD, &world rank);
     // Get the name of the processor
     char processor name[MPI MAX PROCESSOR NAME];
     int name len;
     MPI Get_processor_name(processor_name, &name_len);
     // Print off a hello world message
     printf("Hello world from processor %s, rank %d"
         " out of %d processors\n",
         processor name, world rank, world size);
     // Finalize the MPI environment.
     MPI Finalize();
 \vert \}
```
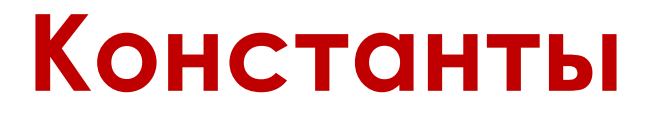

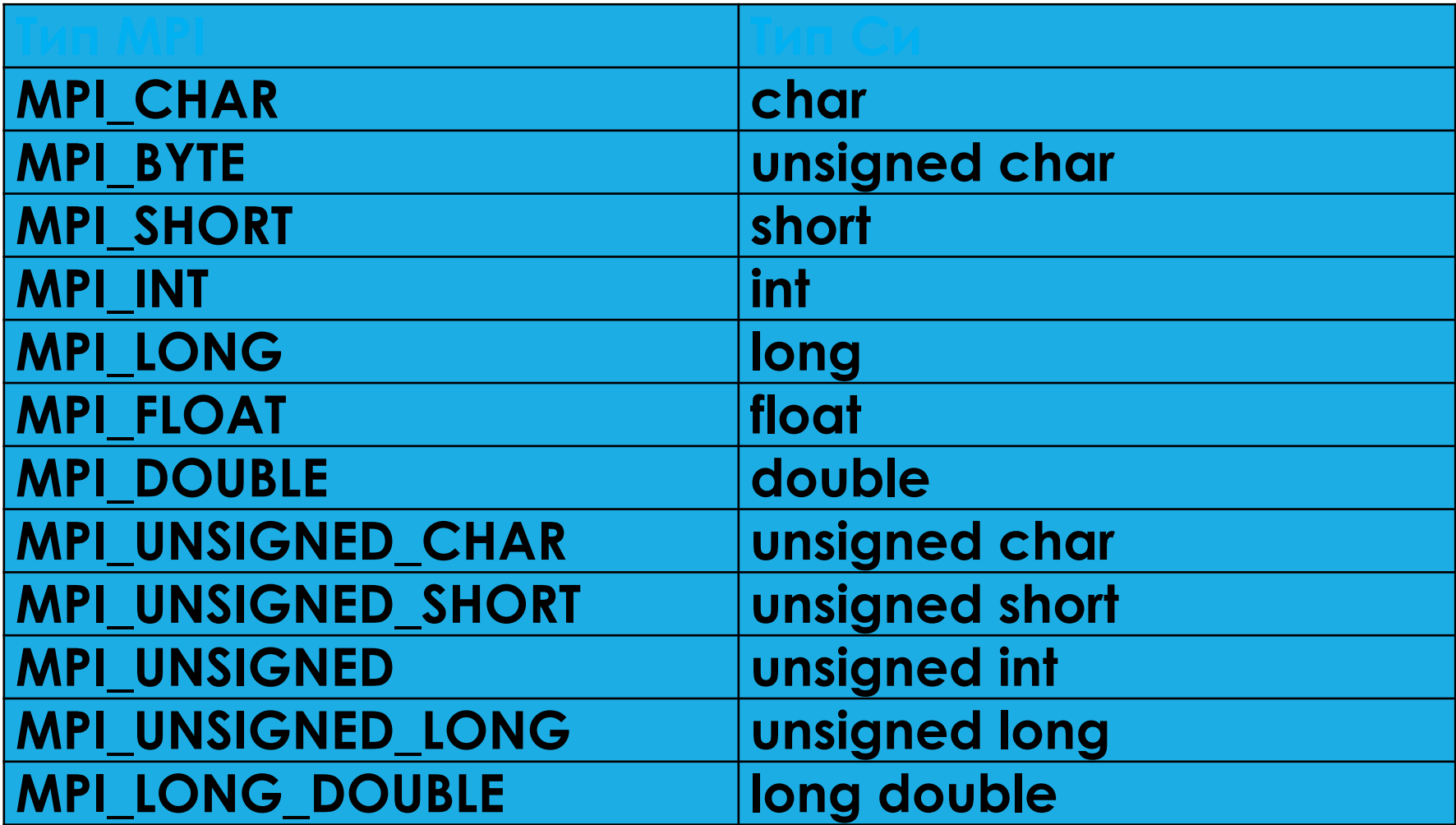

## **Функции и константы**

- **◦MPI\_COMM\_WORLD**  все процессы (константа)
- **◦int MPI\_Init( int\* argc, char\*\* argv)**
- **◦int MPI\_Finalize()**
- **◦int MPI\_Comm\_size( MPI\_Comm comm, int\* size)** – определить количество запущенных процессов: **int size;**

**MPI\_Comm\_size(MPI\_COMM\_WORLD, &size);**

**◦int MPI\_Comm\_rank( MPI\_comm comm, int\* rank)** – определение номера процесса в группе **int rank;**

**MPI\_Comm\_rank(MPI\_COMM\_WORLD, &rank);**

**◦int MPI\_Abort(MPI\_Comm comm, int errorcode )** – аварийное завершение работы процессов

**MPI\_Abort(MPI\_COMM\_WORLD,MPI\_ERR\_OTHER);**

## **Функции**

#### **◦int MPI\_Send(void\* buf, int count,**

- **MPI\_Datatype datatype, int dest, int msgtag,**
- **MPI\_Comm comm)**  передача сообщения
	- **◦ buf** адрес начала буфера посылки сообщения
	- **◦ count** число передаваемых элементов в сообщении
	- **◦ datatype** тип передаваемых элементов
	- **◦ dest** номер процесса-получателя
	- **◦ msgtag** метка сообщения
	- **◦ comm** идентификатор группы

#### **#define N 10**

**…**

**int rank, buf[N];**

**…**

**MPI\_Send(buf, N, MPI\_INT, 1, 10, MPI\_COMM\_WORLD);**

## **ФУНКЦИИ**

oint MPI Recv(void\* buf, int count, MPI Datatype datatype, int source, int msgtag, MPI  $\overline{\text{comm}}$  comm, **MPI Status \*status)** - прием сообщения (блокирующая функция)

• выходной параметр **buf** - адрес начала буфера приема сообщения

- **count** максимальное число элементов в принимаемом сообщении
- datatype тип элементов принимаемого сообщения
- **source** номер процесса-отправителя
- **msgtag** метка принимаемого сообщения
- **comm** идентификатор группы
- выходной параметр **status** параметры принятого сообщения

```
#define N 10
```

```
int rank, but <math>[N]</math>;MPI Status status;
```
MPI Recv(buf, N, MPI INT, 1, 10, MPI COMM WORLD, & status);

## **Функции**

#### **◦int MPI\_Probe(int source, int tag, MPI\_Comm comm, MPI\_Status status)** – проверка приемного буфера

- **◦ source**  номер процесса-отправителя
- **◦ tag** метка сообщения
- **◦ comm**  идентификатор группы
- **◦ выходной параметр status**  параметры принятого сообщения

```
MPI_Status status;
```
**…**

**MPI\_Probe(MPI\_ANY\_SOURCE, MPI\_ANY\_TAG, MPI\_COMM\_WORLD, &status);**

## **ǿтруктура MPI\_Status**

Содержит поля:

- MPI\_SOURCE (источник),
- MPI\_TAG (метка),
- MPI\_ERROR (ошибка).

```
MPI_Status status;
```

```
MPI_Probe(MPI_ANY_SOURCE, MPI_ANY_TAG, MPI_COMM_WORLD, 
&status);
```
**…**

## **Функции**

#### **◦int MPI\_Get\_count(MPI\_Status status, MPI\_Datatype datatype, int \*count )** – определение размера сообщения

**◦ status** - информация о сообщении

- **◦ datatype** тип принимаемых элементов
- *◦ выходной параметр* **count**  число элементов сообщения

```
MPI_Status status;
int count;
…
MPI_Get_count(&status, MPI_INT, &count);
```
# Простой пример

```
const double a = 0.0;//Нижний предел
 const double b = 100.0;//Верхний предел
 const double h = 0.000001;//War интегрирования
\existsdouble fnc(double x)//Интегрируемая функция
 €
     return x^*x:
 \mathbf{H}∃int tmain(int argc, TCHAR* argv[])
 €
     int myrank, ranksize, i;
     clock t start, finish;
     MPI Status status;
     MPI_Init(NULL, NULL);//Инициализация MPI
                             //Определяем свой номер в группе:
     MPI Comm rank(MPI COMM WORLD, &myrank);
     //Определяем размер группы:
     MPI Comm size(MPI COMM WORLD, &ranksize);
     double cur a, cur b, d ba, cur h;
     if (!myrank)
     {//Это процесс-мастер
      //Определяем размер диапазона для каждого процесса:
         d ba = (b - a) / ranksize;
         //Оставляем первый диапазон для мастера:
         cur a = a + d ba;curh = h;
         start = clock();
```

```
//Рассылаем исходные данные подчиненным процессам:
    for (i = 1; i is i anksize; i ++)
    €
        cur b = cur a + d ba - h;MPI Send(&cur_a, 1, MPI_DOUBLE, i, 98,
            MPI COMM WORLD);
        MPI Send(&cur b, 1, MPI DOUBLE, i, 99,
            MPI COMM WORLD);
        MPI Send(&cur h, 1, MPI DOUBLE, i, 100,
            MPI COMM WORLD);
        cur a == d ba;
    ł
    cur a = a;cur b = a + d ba - h;
ł
else
{//Это один из подчиненных процессов
 //Получаем исходные данные:
    MPI Recv(&cur_a, 1, MPI DOUBLE, 0, 98,
        MPI COMM WORLD, &status);
    MPI Recv(&cur b, 1, MPI DOUBLE, 0, 99,
        MPI COMM WORLD, &status);
    MPI Recv(&cur h, 1, MPI DOUBLE, 0, 100,
        MPI COMM WORLD, &status);
ł
```

```
//Расчет интеграла в своем диапазоне, выполняют все
//процессы:
double s = 0, s1;
printf("Process %d. A=%.4f B=%.4f h=%.10f\n",
    myrank, cur a, cur b, cur h);
for (cur a += cur h; cur a \le cur b; cur a += cur h)
    s \leftarrow \text{cur } h^*fnc(cur a);
if (!myrank)
{//Это процесс-мастер
//Собираем результаты расчетов:
    for (i = 1; i is i\{MPI Recv(&s1, 1, MPI DOUBLE, i, 101,
            MPI COMM WORLD, &status);
        s += s1;
    <sup>}</sup>
    finish = clock();
    //Печать результата:
    printf("Integral value: % .4f(n", s);printf("Time: %.4f\n", (double)(finish - start) / CLOCKS PER SEC);
<sup>1</sup>
else
    //Это подчиненный процесс, отправляем результаты
    //мастеру:
    MPI Send(&s, 1, MPI DOUBLE, 0, 101,
        MPI COMM WORLD);
MPI Finalize();//Завершение работы с MPI
return 0;
```

```
}
```
# Простой пример 2

```
const double a = 0.0;//Нижний предел
 const double b = 100.0;//Верхний предел
 const double h = 0.000001;//War интегрирования
\Boxdouble fnc(double x)//Интегрируемая функция
 \{return x*x;
 -}
\exists int tmain(int argc, TCHAR* argv[])
 \left\{ \right.int myrank, ranksize, i;
     clock t start, finish;
     MPI_Init(&argc, &argv);//Инициализация MPI
Ξ
                             //Определяем свой номер в группе:
     MPI Comm rank(MPI COMM WORLD, &myrank);
     //Определяем размер группы:
     MPI Comm size(MPI COMM WORLD, &ranksize);
      double cur a, cur b, d ba, cur h;
      double *sbuf = NULL;if (!myrank)
     {//Это процесс-мастер
      //Определяем размер диапазона для каждого процесса:
         d ba = (b - a) / ranksize;
         sbuf = new double[ranksize * 3];
          cur a = a;cur h = h;
```

```
for (i = 0; i<sup>2</sup>) is (i + i)\{cur b = cur a + d ba - h;
        sbuf[i * 3] = cur a;sbuff[i * 3 + 1] = cur b;sbuf[i * 3 + 2] = h;
        cur a += d ba;€
double rbuff[3];
start = clock();
//Рассылка всем процессам, включая процесс-мастер
//начальных данных для расчета:
MPI Scatter(sbuf, 3, MPI DOUBLE, rbuf, 3, MPI DOUBLE, 0,
    MPI COMM WORLD);
if (sbuf) delete[]sbuf;
cur a = rbuf[0]; cur b = rbuf[1]; cur h = rbuf[2];
//Расчет интеграла в своем диапазоне, выполняют все
//процессы:
double s = 0;
printf("Process %d. A=%.4f B=%.4f h=%.10f\n",
    myrank, cur a, cur b, cur h);
for (cur a += cur h; cur a \le cur b; cur a += cur h)
    s \leftarrow cur h*fnc(cur a);rbuf[0] = s;if (!myrank) sbuf = new double [ranksize];
//Собираем значения интегралов от процессов:
MPI Gather(rbuf, 1, MPI DOUBLE, sbuf, 1, MPI DOUBLE, 0,
    MPI COMM WORLD);
```

```
if (!myrank)
{//Это процесс-мастер
//Суммирование интегралов, полученных каждым
//процессом:
    for (i = 0, s = 0; i<math>\times</math> ranksize; i++) s += sbuff[i];finish = clock();//Печать результата:
    printf("Integral value: % . 4f\n", s);printf("Time: %.4f\n", (double)(finish - start) / CLOCKS PER SEC);
    delete[]sbuf;
ł
MPI_Finalize();//Завершение работы с MPI
return 0;
```
 $\mathcal{F}$